# **Auditing a Regulated Study Utilizing an Electronic Laboratory Notebook (ELN) Abby K. Bousum\*; Laurel E. Branstrator AIT Bioscience, 2265 Executive Drive, Indianapolis, IN 46241**

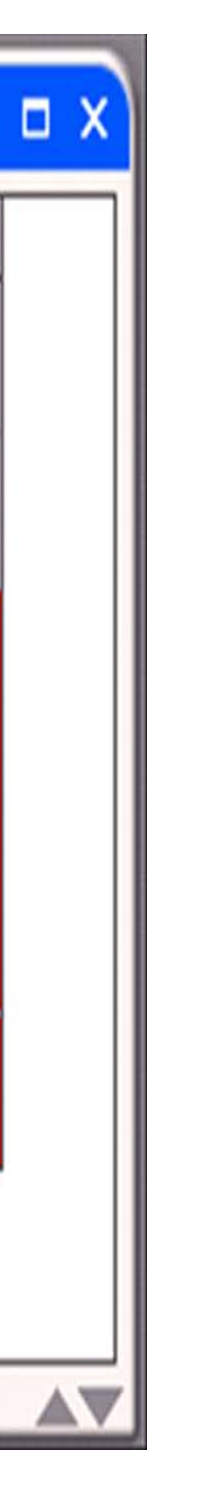

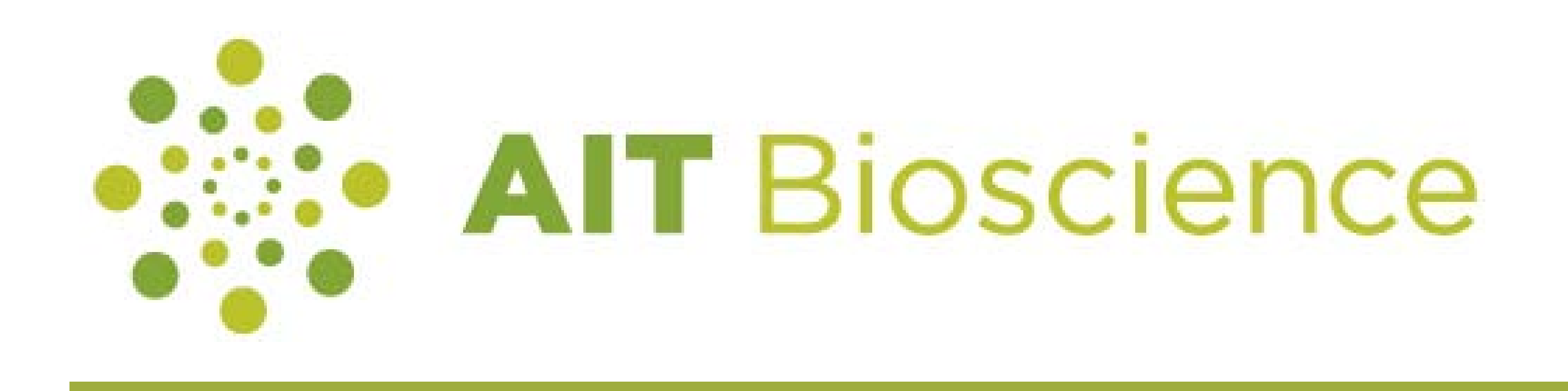

## **Objective**

### **Conclusion**

The steps for auditing always will be an exercise in puzzle-assembly – but now we have electronic tools (eTools) for assistance. Assembly of all the pieces that constitute a study occur within the laboratory, various electronic systems, and culminate within the ELN. The ELN serves as both a traditional laboratory notebook, allowing the flexibility to capture and/or attach any necessary data, as well as a virtual file cabinet with unlimited storage of all documentation. Permission-based visibility to all study and support data is granted to the auditor allowing real-time access to critical pieces of study information. With all information available at an individual's fingertips, a study could progress from sample receipt all the way through to a final report, complete with finalized audit reports and a Quality statement, in an amount of time that is unheard of in the industry- days, not months. The utilization of eTools is critical in order to accomplish this drastic reduction in turnaround time.

### **Auditing Process**

Audit eTools: system checks, audit trails, version history, and electronic reports

System checks are *customized* background checks, set up to verify a multitude of information types- from calculations to correct version method use, as displayed in Figures 1 & 2. Each of these system checks are validated before use and include an executed test plan, reviewed by Quality and approved by Management. By incorporating quality and efficiency on the front-end, valuable time is saved on the back-end.

### **Auditing Process (Cont.)**

#### **Results**

The days of auditing against paper checklists are gone. All too often in the CRO industry, the limiting factor in reporting final results isn't generating the lab data, it's the lengthy quality review that takes place after testing is complete. Cumbersome, paperdriven, reactive processes have been replaced with electronic, proactive processes. Utilizing tools available within the ELN, sophisticated bioanalytical laboratory processes can be matched with equally sophisticated QA techniques, resulting in a more efficient turnaround time.

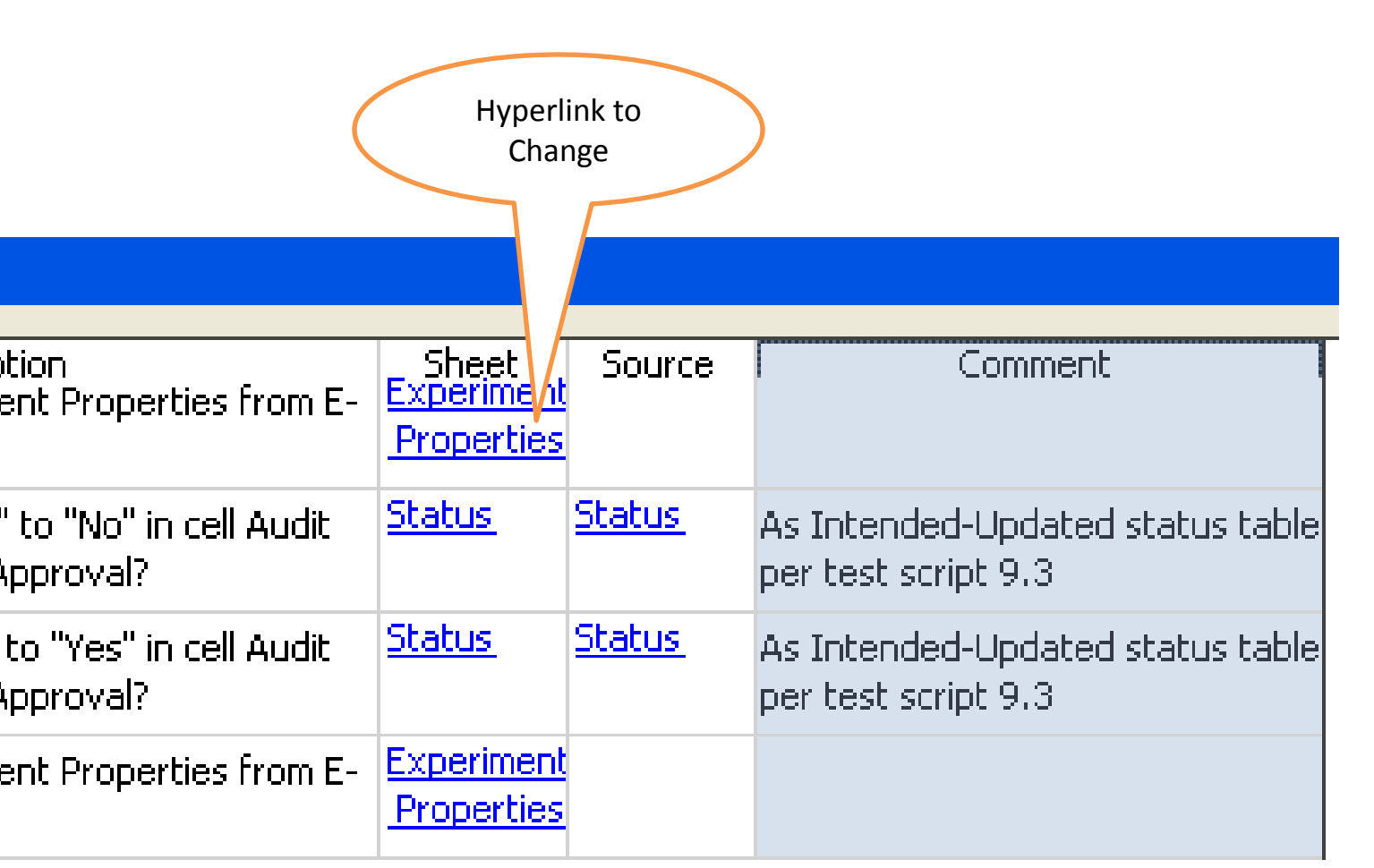

**Figure 4-** *Traditional Paper Lab Notebook Pages* **Figure 5-** *ELN Screen, Same Data Electronically Captured* 

#### **Figure 1-** *Automatic System Check*

Correct BAM sponsor, study, version, and regulatory status verified; wrong BAM was used for this study. User Cannot proceed.

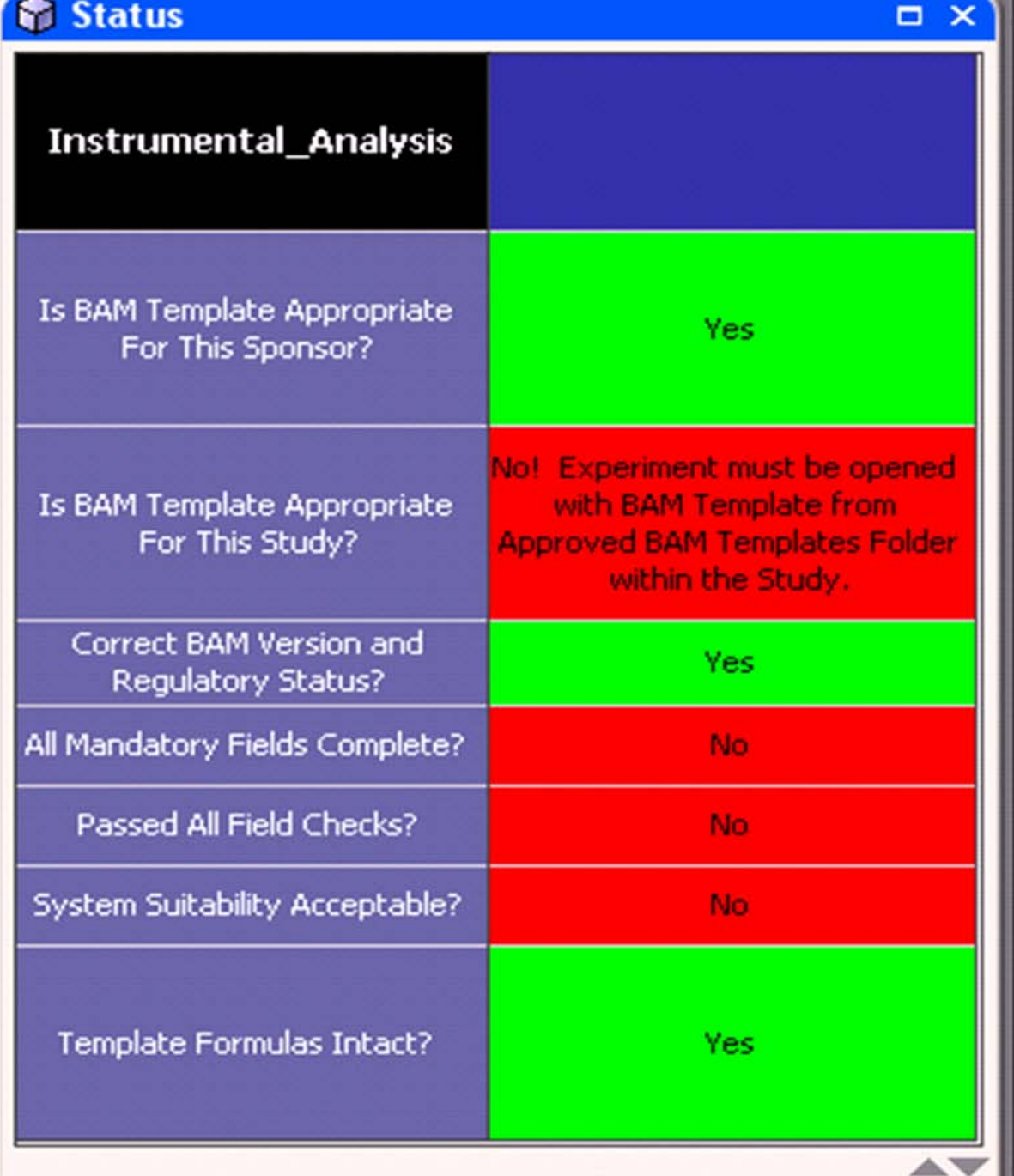

System Suitability Results Methadone Area or Height Counts 10466 Retention Time (min.) 0.905 onse Out Issues Range Acceptable

**Figure 2-** *Automatic Calculation Check*  Area/height count and retention time verified; area count is out of range.

Audit trails tend to be daunting, enormous, and cryptic. The key to utilizing audit trails in a meaningful and efficient manner is to identify and focus on entries posing the highest risk of being erroneous. In our validated ELN, human entries pose a higher risk than information auto-populated by the system. An example of the ELN audit trail is displayed in Figure 3.

An added bonus of audit trails is the elimination of a writing utensil; it is no longer necessary to attempt to decipher cross-outs due to bleeding ink through a dried blanket of solvent, shoddy penmanship, or miles of words crammed, and crawling along the edge of a page. Figures 4 and 5 compare information captured in a traditional notebook to the same information captured in the ELN.

**Figure 3-** *Audit trail example*

system entries (blue arrows) v. human entries (red arrows)

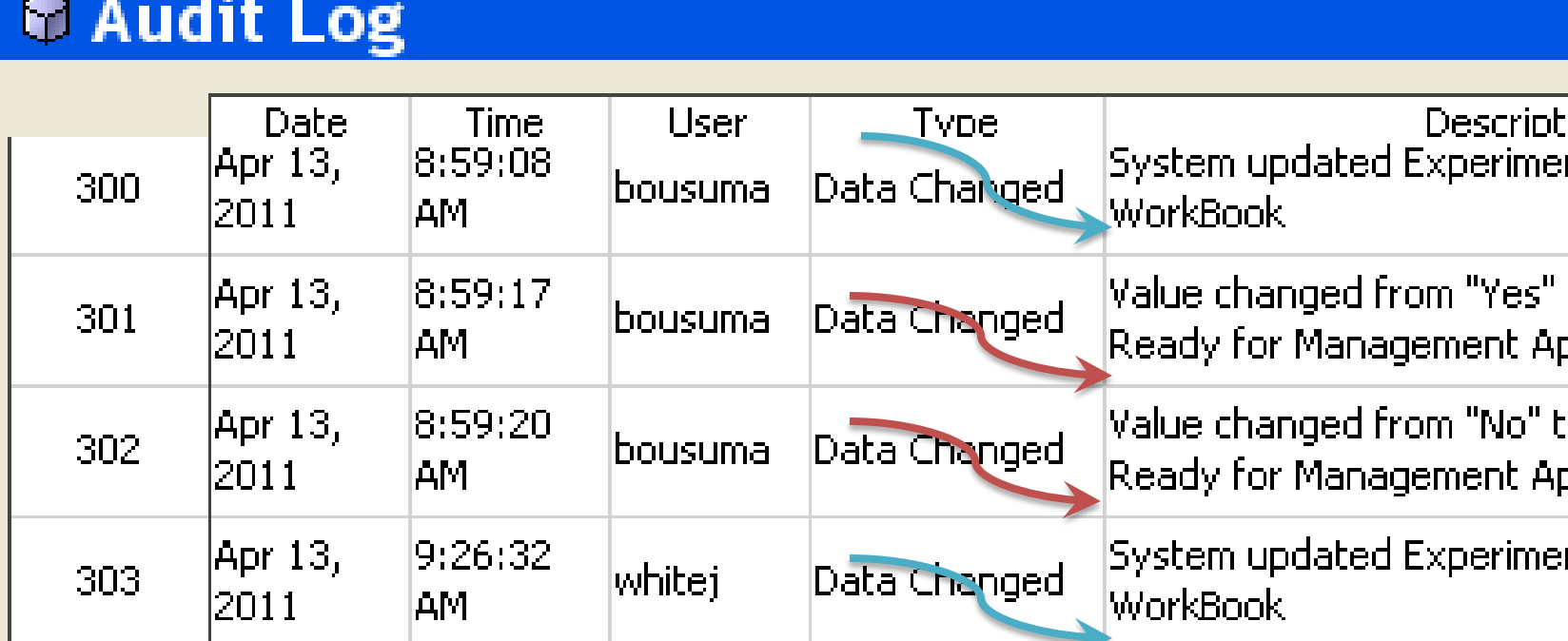

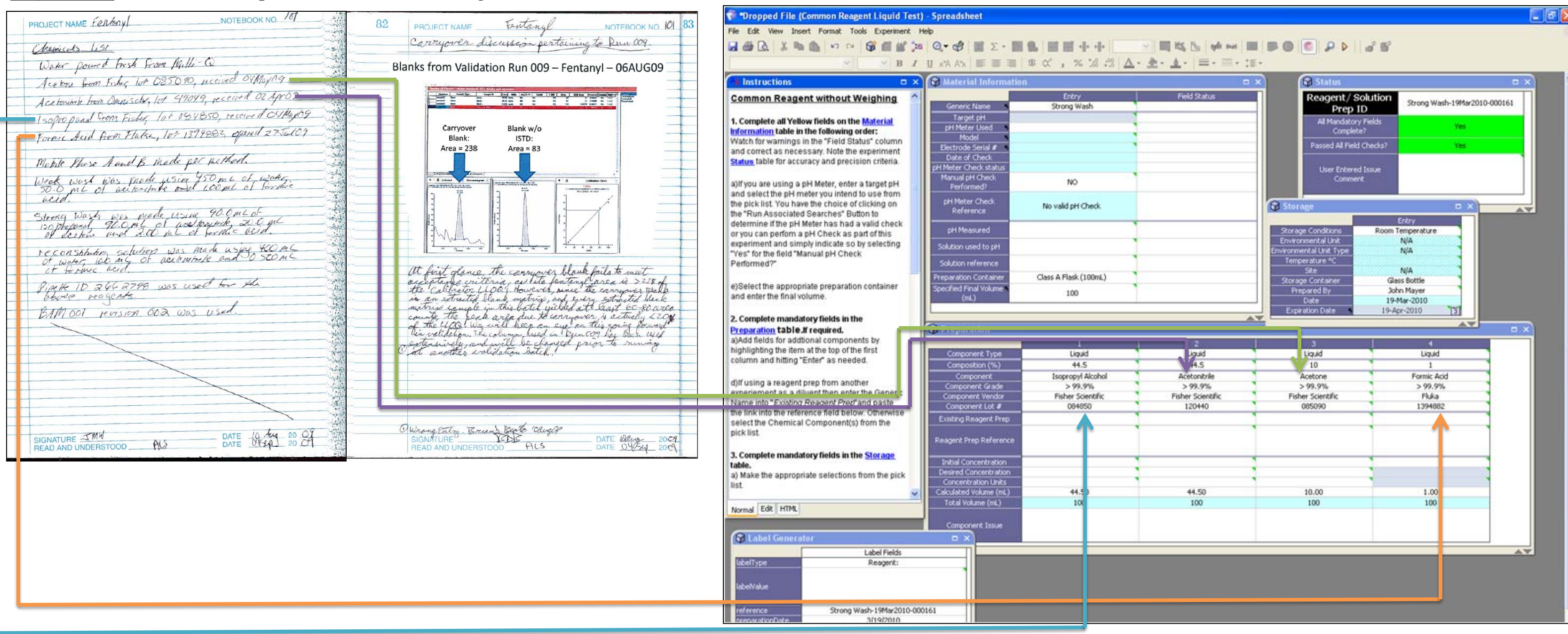

Version history captures all 'document saves' in perpetuity. It is not possible to sneak back into a study unnoticed, after approval signatures have already been applied. The ELN is also utilized to build the entire audit report (Figure 7). Within a single location in the ELN, Quality can capture findings (including hyperlinks to all e-findings) and allow the Principal Investigator (PI) and/or Management to respond to findings (Figures 7 and 8).

**Figure 7-** *All Findings*; Findings (including hyperlink) and Responses are captured in a single table. Findings are locked, so no changes can be made.

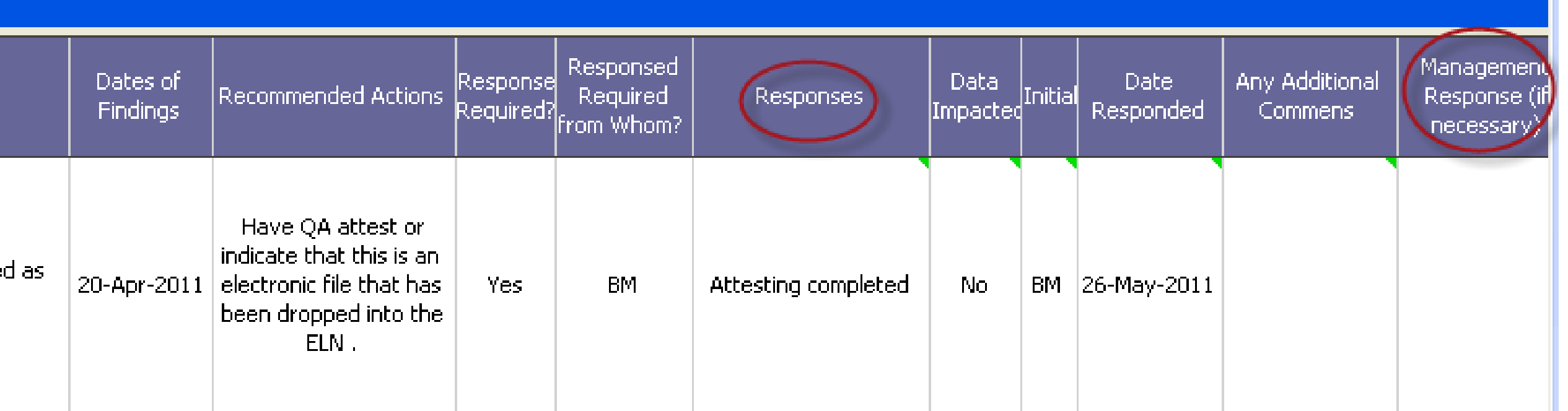

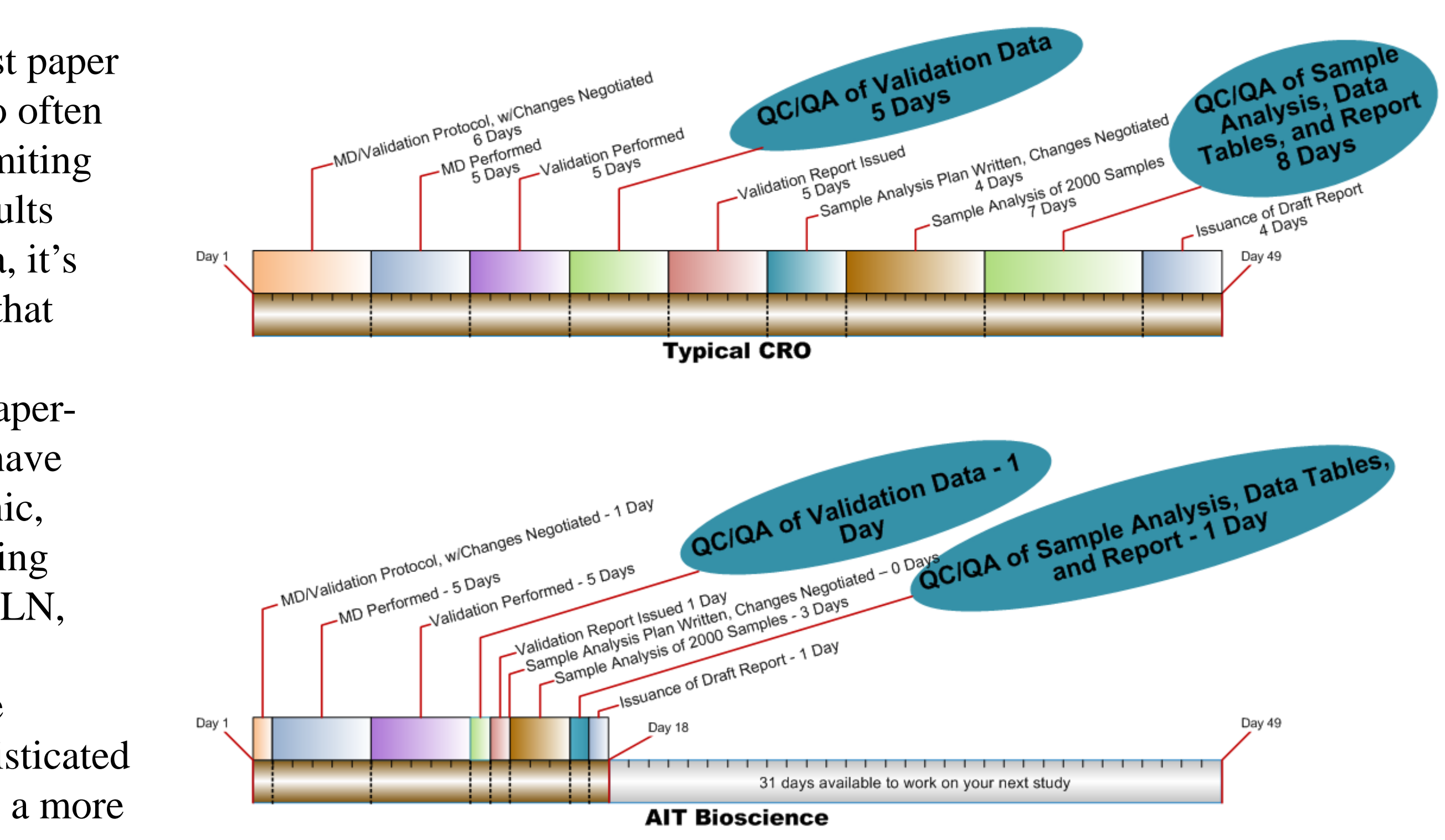

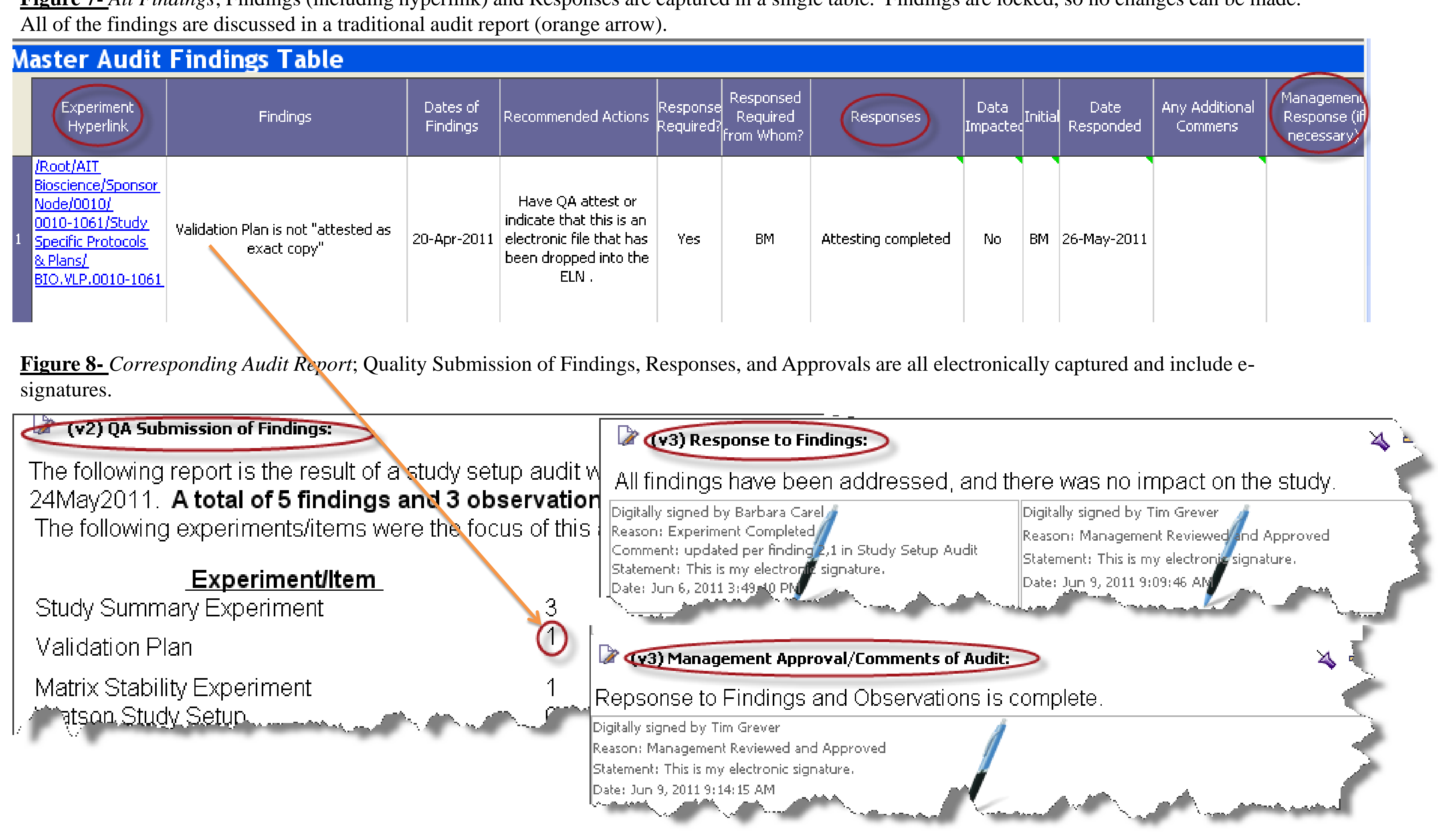

The ELN retains a version history of all 'document saves' in perpetuity. It is not possible to make changes to an experiment that has approval signatures applied without a record of this occurring (Figure 6). Every version save can be restored for viewing purposes; this functionality is heavily utilized for testing and validation purposes. Each version save captures the testing performed in that particular version.

**Figure 6-** *Version History*; person making changes is identified in each version save. Commentary can be entered to indicate changes made.

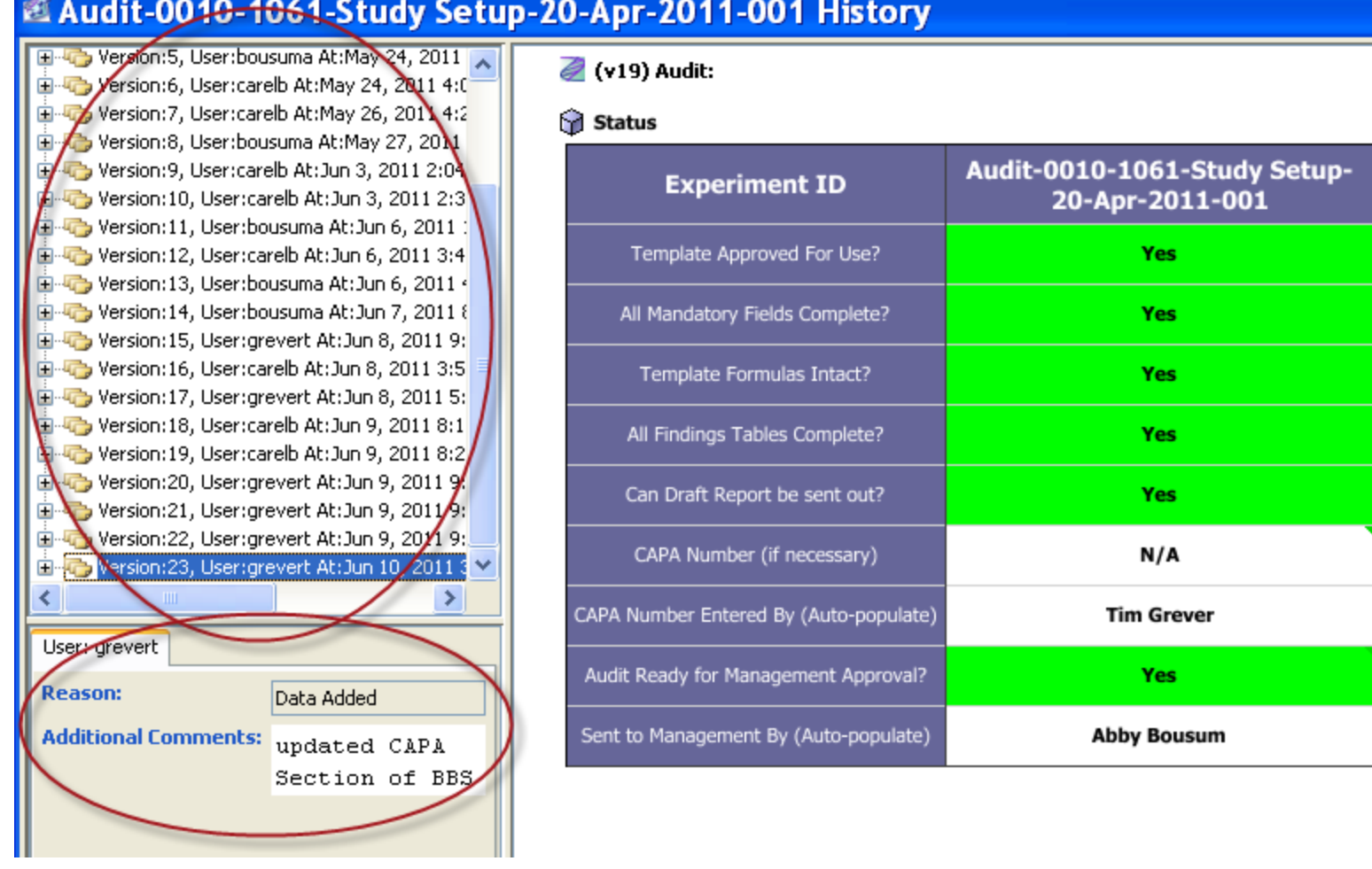